# AT&T Transfer Connect Customer Voice Portal (CVP) und Intelligent Contact Management (ICM)  $\overline{\phantom{a}}$

## Inhalt

**Einführung** Voraussetzungen Anforderungen Verwendete Komponenten Symptome Ursache/Problembeschreibung Überprüfen Auflösung

# Einführung

In diesem Dokument wird ein Problem beschrieben, das bei der Verwendung des umfassenden CVP-Anrufflusses mit der Übertragungs-Connect-Funktion von AT&T ( DTMF \*8) auftritt.

### Voraussetzungen

### Anforderungen

Cisco empfiehlt, über Kenntnisse in folgenden Bereichen zu verfügen:

- CVP Version 8.5
- Intelligent Contact Manager (ICM)
- AT&T Transfer Connect-Services

### Verwendete Komponenten

Die Informationen in diesem Dokument basieren auf den folgenden Software- und Hardwareversionen:

- $\cdot$  ICM 8.5
- $\cdot$  CVP 8.5
- CUBE Version 151-3.T4
- AT&T Transfer Connect

Die Informationen in diesem Dokument wurden von den Geräten in einer bestimmten Laborumgebung erstellt. Alle in diesem Dokument verwendeten Geräte haben mit einer leeren (Standard-)Konfiguration begonnen. Wenn Ihr Netzwerk in Betrieb ist, stellen Sie sicher, dass Sie die potenziellen Auswirkungen eines Befehls verstehen.

# Symptome

Sie tätigen einen Anruf und der Anruf wird über CVP an Cisco Unified Contact Center Enterprise (UCCE) weitergeleitet. Der Anruf wird an eine externe Nummer im AT&T-Netzwerk (Transfer Connect-Service) zurückgeleitet. Wenn das Problem auftritt, hören Sie folgende Aufforderungen von AT&T:

### Bitte warten

Es tut uns leid, dass Ihr Anruf nicht abgeschlossen werden kann. Versuchen Sie es erneut.

### Ursache/Problembeschreibung

In einem umfassenden CVP-Anruffluss wird ein Anruf auf dem CVP empfangen, das CVP erhält das DTM \*8-Label, gefolgt von einer Pause von 500 Millisekunden (MS) und einer 1800-Nummer. CVP sendet das DTMF an das Cisco Unified Border Element (CUBE) und das Gateway sendet die Ziffern an das AT&T-Netzwerk. Der Anruf wird jedoch nicht weitergeleitet, und der Kunde hört, dass Ihr Anruf leider nicht abgeschlossen werden kann. Versuchen Sie es erneut.

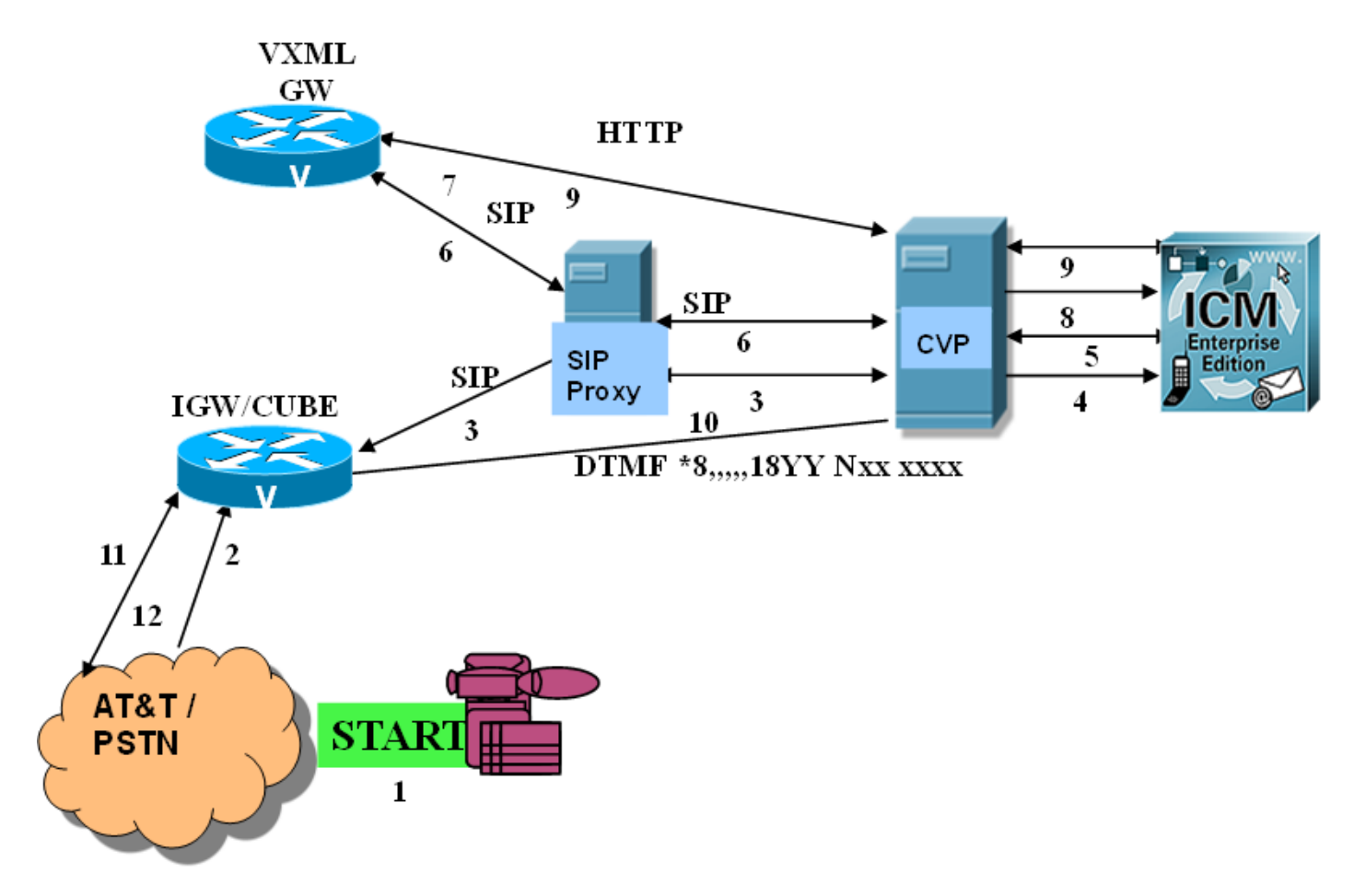

Schritt 1: Der Anrufer ruft über das öffentliche Telefonnetz (Public Switched Telefone Network, PSTN) an.

Schritt 2: Das Ingress Gateway (IGW) empfängt den Anruf vom PSTN, in diesem Fall ist CUBE das Eingangs-Gateway.

Schritt 3: Das IGW sendet eine SIP-INVITE-Nachricht an CVP über einen SIP-Proxyserver.

Schritt 4: CVP sendet eine Anforderung für einen neuen Anruf an den ICM.

Schritt 5: Das ICM führt das Routing-Skript aus und sendet ein VRU-Label an CVP.

Schritt 6: CVP sendet eine SIP-INVITE-Nachricht über den SIP-Proxyserver an das Voice XML Gateway (VXML GW).

Schritt 7: Der VXML-GW führt das Bootstrap-Skript aus und sendet eine HTTP-Anfrage an CVP.

Schritt 8: CVP sendet eine Anforderungsanweisung an den ICM.

Schritt 9: Der ICM bricht den VRU-Abschnitt ab und sendet das DTMF-Label an CVP. CVP terminiert den VRU-Abschnitt mit dem VXML GW.

Schritt 10: CVP sendet DTMF an IGW (CUBE).

Schritt 11: Das IGW (CUBE) sendet die DTMF an das AT&T-Netzwerk.

Schritt 12: Das AT&T-Netzwerk sendet DTMF \*\*7 Netzwerk hat die gewählte Nummer nicht empfangen oder kann sie nicht erkennen. Für den Fall, dass CVP DTMF \*\*6 sendet und der Kunde hört, warten Sie bitte, nachdem Sie gewartet haben.

## Überprüfen

Schritt 1: CVP-Konfiguration.

In der Datei sip.properties unter dem Konfigurationsordner muss die SIP.ExternalTransferWait-Funktion hinzugefügt und auf 1000 (1 Sekunde) festgelegt werden. Nach diesem Neustart wird der CVP-Anrufserver gestartet.

Schritt 2: CVP-Anrufserverprotokolle.

Erfassen Sie CVP-Ablaufverfolgungen mit Select com.dynamicsoft.DsLibs.DsUALibs, der auf die Debug-Ebene festgelegt ist.

Aus den CVP-Protokollen wird bestätigt, dass CVP für jede DTMF SIP-Informationsmeldungen an das Eingangs-Gateway (CUBE) sendet:

Beispiel: Der "\*"-Ton wird vom CVP an IGW (CUBE) gesendet.

```
264788: 10.1.1.1: Nov 25 2013 12:28:25.362 -0800: %CVP_8_5_SIP-7-CALL: {Thrd=pool-1-thread-197-
SIP-61173} 409D1D04-4D6B11E3-8E94E199-7280FCFD: Starting an external transfer with label:
DTMF*8,,,,,18YYNXXXXXX
2059160: 10.1.1.1: Nov 25 2013 12:28:25.362 -0800: %_Connection-7-
com.dynamicsoft.DsLibs.DsUALibs.DsSipLlApi.Connection: Sending Message (NB): INFO
sip:5123809981@10.1.2.2:5060 SIP/2.0
Via: SIP/2.0/TCP 10.1.1.1:5060;branch=z9hG4bKa74MS0n9A4oRWinVIAjXSA~~47394
Max-Forwards: 70
To: <sip:5123809981@10.1.2.2>;tag=658DC428-11DA
From: <sip:5008007435000@10.1.1.11>;tag=dsefb53fdb
Call-ID: 409D1D04-4D6B11E3-8E94E199-7280FCFD@10.1.2.2
CSeq: 1 INFO
Content-Length: 26
```
Contact: <sip:10.1.1.1:5060;transport=udp> Content-Type: application/dtmf-relay  $Sigma1 = *$ Duration=100

Schritt 3: Erfassung von Eingangs-Gateway-Protokollen (CUBE).

### debuggen ccsip meldung

### debuggen voip rtp session name event

Das DTMF-Relay, das auf der PSTN-Strecke (AT&T) ausgehandelt wird, ist RTP-NTE unter Verwendung des Payload-Typs 100.

Das auf dem CVP-Bein ausgehandelte DTMF-Relay ist sip-info und rtp-nte mit Payload vom Typ 101.

Aus den Protokollen kann erkennbar werden, dass das Eingangs-Gateway (CUBE) mithilfe der SIP-Informationsmeldung alle Ziffern vom CVP empfängt und sie an das PSTN (AT&T) sendet.

Beispiel: CUBE sendet Ziffer 7 an das PSTN/AT&T-Netzwerk.

```
289591: Nov 15 22:20:52.244: s=DSP d=VoIP payload 0x64 ssrc 0x149A460E sequence 0xBD4
timestamp 0x2B700
289592: Nov 15 22:20:52.244: Pt:100 Evt:7 Pkt:0A 00 00 <Snd>>>
289593: Nov 15 22:20:52.244: s=DSP d=VoIP payload 0x64 ssrc 0x149A460E sequence 0xBD5
timestamp 0x2B700
289594: Nov 15 22:20:52.244: Pt:100 Evt:7 Pkt:0A 00 00 <Snd>>>
289595: Nov 15 22:20:52.244: s=DSP d=VoIP payload 0x64 ssrc 0x149A460E sequence 0xBD6
timestamp 0x2B700
```
Schritt 4: Erfassen Sie die Paketerfassung auf dem Gateway, und bestätigen Sie die AT&T-Anforderungen.

Anforderungen:

Timeout zwischen Ziffern = 3 Sekunden

Für die DTMF-Signalisierung an das Netzwerk muss das VRU (in diesem Fall CVP und CUBE) des Weiterleitungsunternehmens DTMF-Töne mit mindestens 80 ms Zifferndauer und 80 ms Zwischenstufe senden.

Zwischen der \*T und der Umleitungsnummer bzw. dem SD-Code muss eine Pause von mindestens 350 ms angewendet werden. (Die untere und obere Grenze beträgt 300 ms - 11 Sek.)

Paketerfassungsanalyse

Nachdem CUBE die letzte Ziffer an AT&T gesendet hat, sendet AT&T bei guten Anrufen die DTMF "\* 6" um 500 MS.

Zeit zwischen den an AT&T gesendeten Ziffern = 200 MS

Zeit aus DTMF \*8 wird gesendet und die erste Ziffer = 400 MS

```
Veranstaltungsdauer - Ziffernlänge = 100 MS
```
Schlechter Anruf:

AT&T sendet die DTMF \*\*7, 6 Sekunden später, nachdem die letzte Ziffer empfangen wurde

Zeit zwischen den an AT&T gesendeten Ziffern = 200 MS

Zeit aus DTMF \*8 wird gesendet und die erste Ziffer = 400 MS

Veranstaltungsdauer - Ziffernlänge = 100 MS

Es besteht kein Unterschied zwischen guten und schlechten Anrufen bei der Paketerfassung.

## Auflösung

Da die DTMFs, die für die guten und schlechten Anrufe an AT&T gesendet werden, die gleichen Eigenschaften und Timer haben, aber in einigen Fällen die DTMF-Funktion nicht erkannt wird, werden Tests durchgeführt, um Pausen vor bestimmten Zifferngruppen hinzuzufügen. Die Kombination, die das Problem löst, ist :DTMF\*8,,,, 1, 8YY, NXX, XXXX, XXXX,". Dies wird im ICM-Skript geändert.